## **ACCESSING REMOTE WORKER TRAINING**

## **VISION RESOURCE CENTER**

**Step 1:** Use Portal Guard, SJECCD's single sign-on platfor[m https://sso.sjeccd.edu](https://sso.sjeccd.edu/)

i.

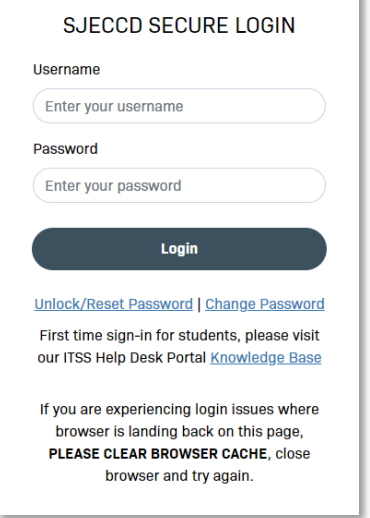

**Step 2:** Click on the "California Community College Vision Resource Center - Prod" tile

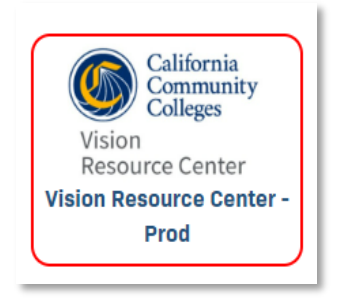

**Step 3:** You will see the "California Community College Vision Resource Center" homepage. Click on "Learn"

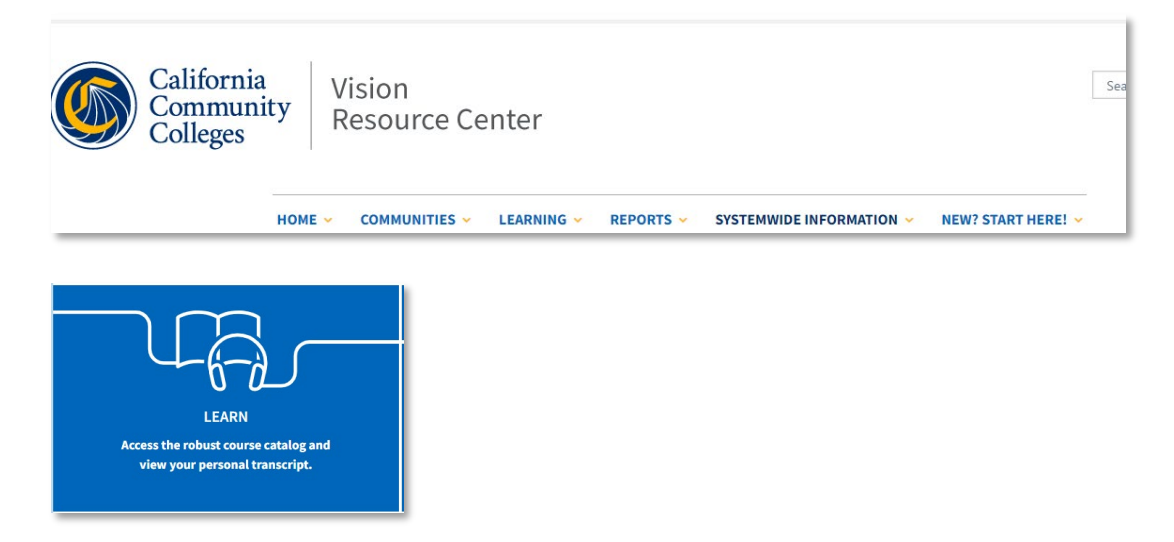

**Step 4:** You will be routed to the page where you can search for topics. In the search bar type "Remote"

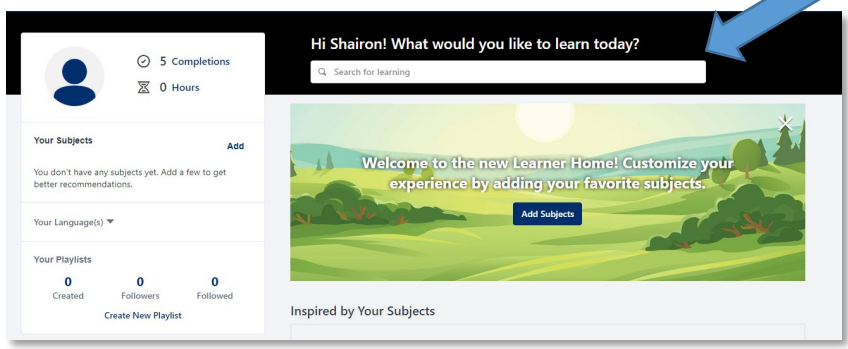

**Step 5:** You will then see a variety of training titles. Navigate or search for the training title assigned on the **Training Sheet**. You are welcome to take as many courses as you like.

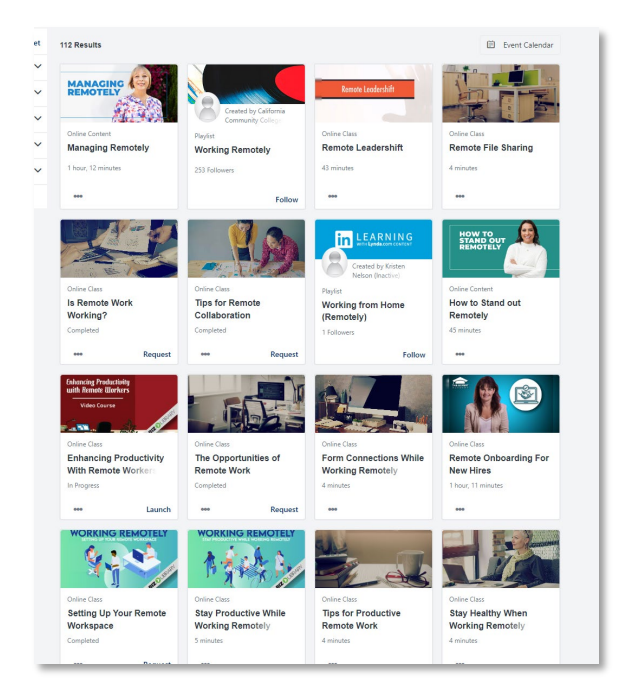

**Step 6:** After you have completed the trainings, get a copy of your transcript or certificate by navigating to "Learning" then "Transcripts".

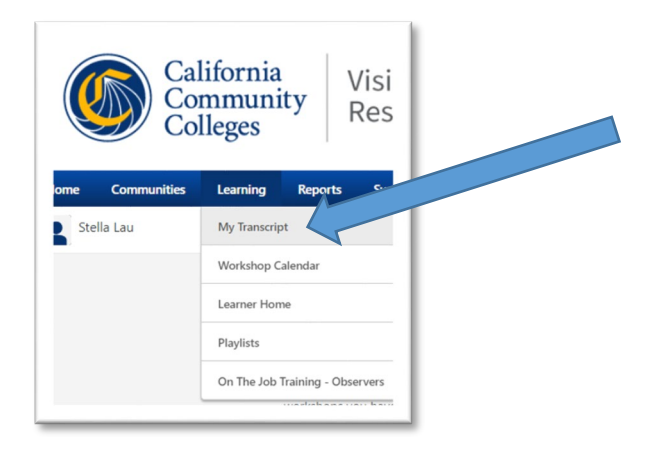